### Save time and be more effective at the keyboard

#### Use

#### Keyboard Shortcuts

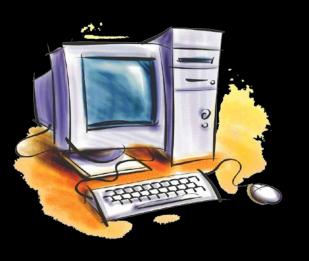

By Matt Kreitzer Pine View High School St. George, UT 84790 435-628-5255 ext. 120

Email: matt.Kreitzer@washk12.org 21 APR 2015 Updated version for MS WIN 8

A computer mouse can be a great tool; however, like any other mouse, it can sometimes be more of a nuisance than a help. In fact, there will be times when you won't even want to use the mouse.

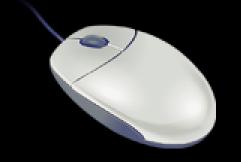

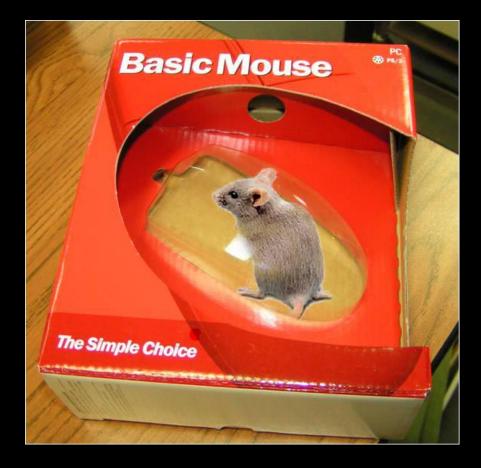

When you're typing along with both hands on the keyboard, moving one hand off in order to engage the mouse can be a frustrating waste of time.

Why not learn some keyboard shortcuts? This way you'll save time, work more effectively, learn new skills, and amaze your friends and colleagues by how fast and efficiently you cruise through projects!

It's not that difficult. All you need is a software application you use frequently, a curious mind (ask yourself: "Is there a faster way to do this?"), and a willingness to research and practice.

I always suggest that students practice by using applications on projects they enjoy.

### Become friends with your keyboard. You'll be spending a lot of time together

\*Note: keyboard shortcuts are also available on Macs and many of them are similar.

Esc

Originally to "stop" an action or sequence: continues today in MS Windows as a shortcut in dialog boxes representing *No, Quit, Exit, Cancel,* or *Abort*.

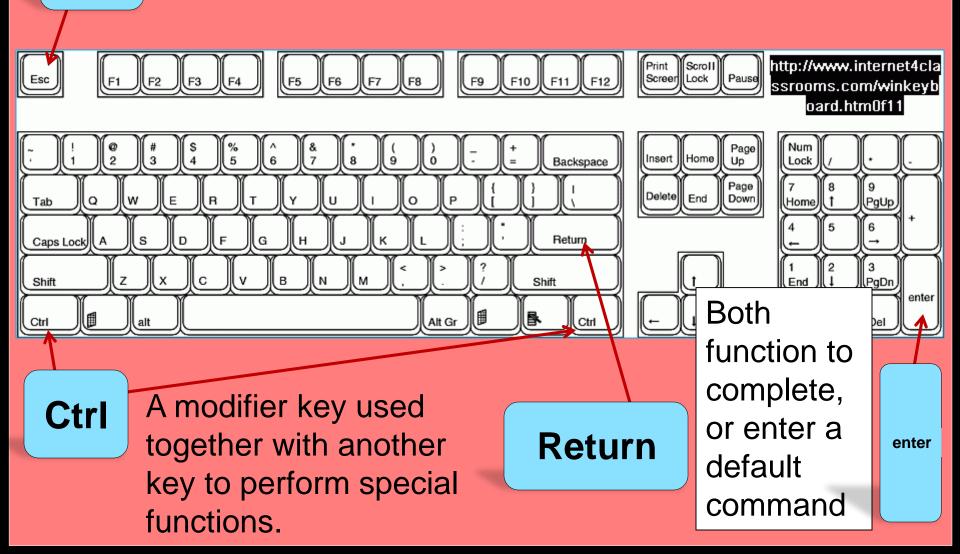

Function keys: programmed to cause specific command function/default actions.

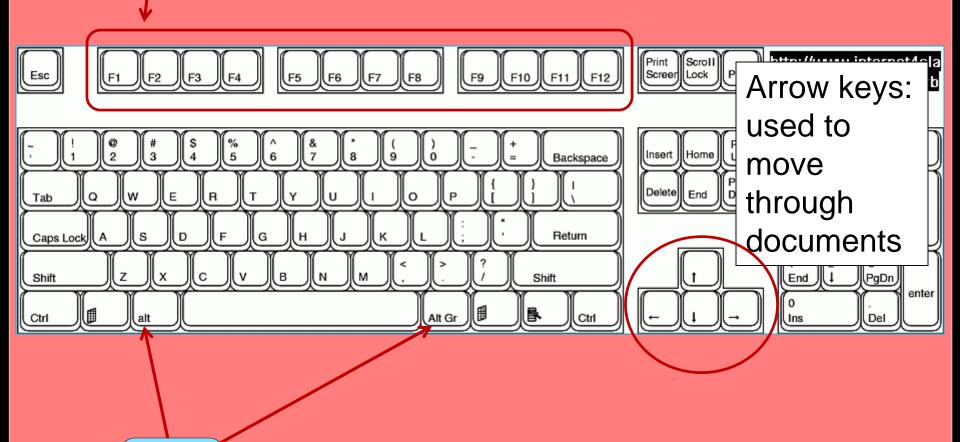

Alt

Another modifier key used to change (alternate) the function of any other pressed keys.

### Now let's look at some keystroke shortcuts and what they do

"Fingerprint" overlay represents where your finger or fingers should go

Alt + Tab

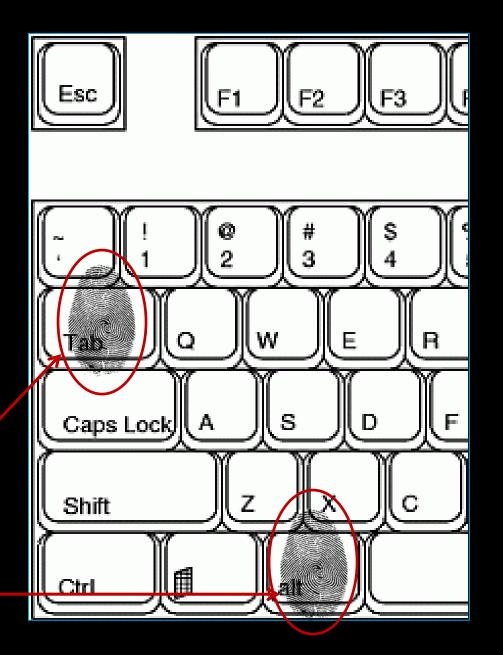

### See all open applications

Your left thumb is already near the "alt" key ... slide it over, hold down the key and tap the "Tab" key. Continue tapping the "Tab" key and you'll see it move through all your open apps—just stop when you land on the one you want and release both keys ... you're there.

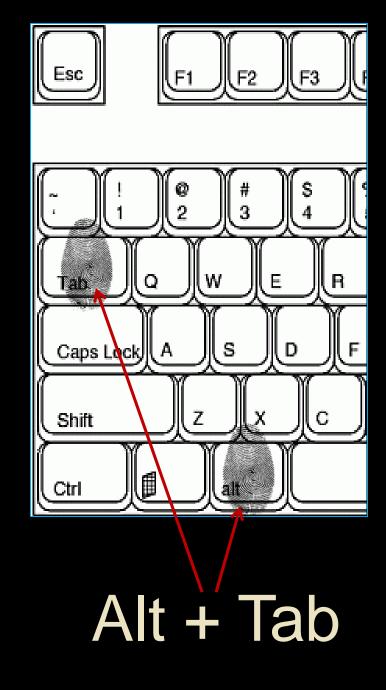

#### Your open applications

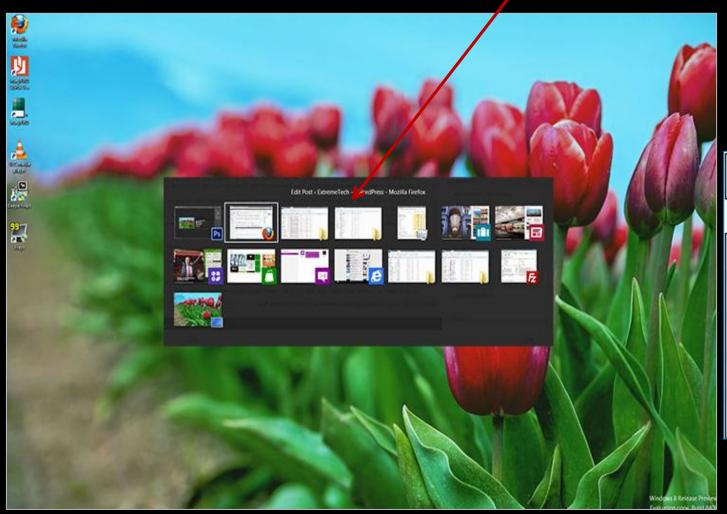

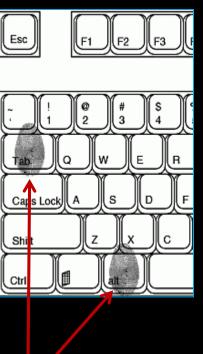

Alt + Tab

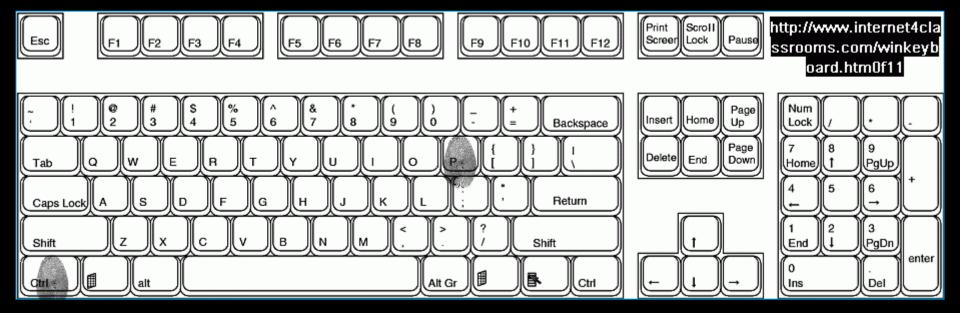

# Ctrl + p To print, in most applications

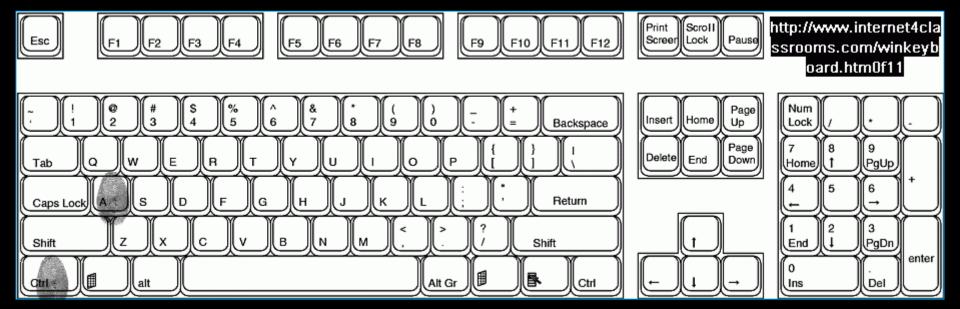

## Ctrl + a Select "all"

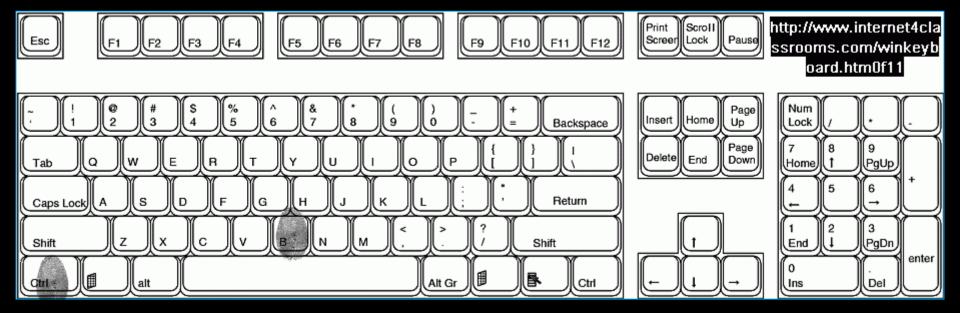

#### Ctrl + b

### To make selected text "bold"

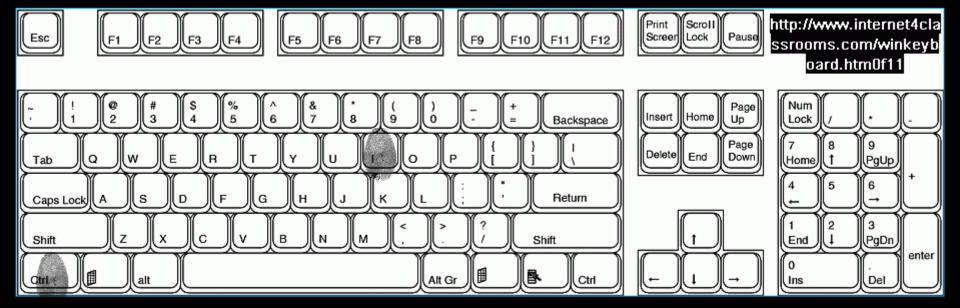

## Ctrl + i To italicize selected text

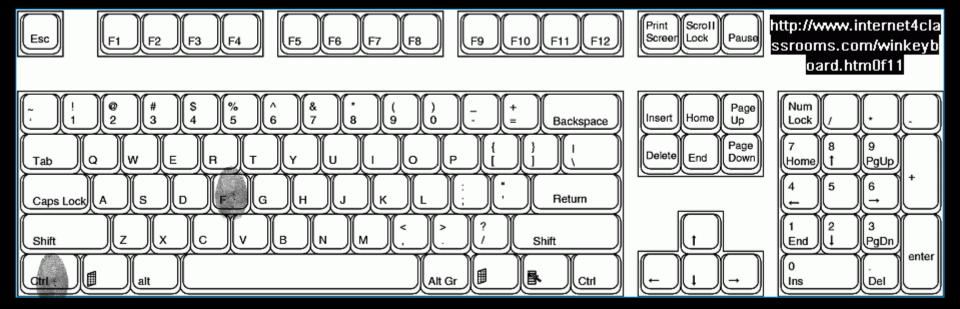

# Ctrl + f To find selected text

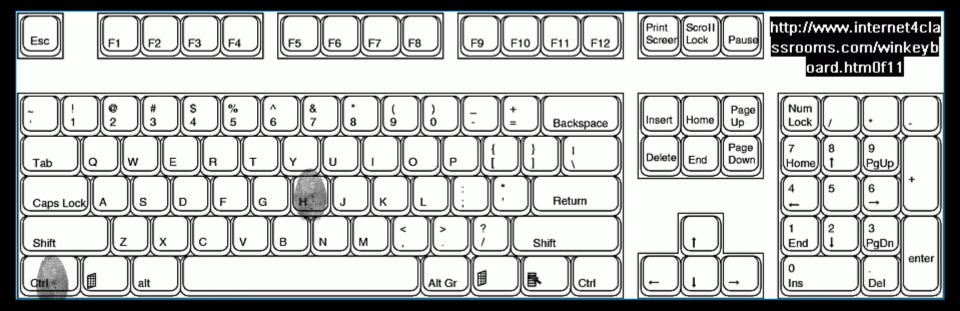

#### Ctrl + h

### To find and replace selected text

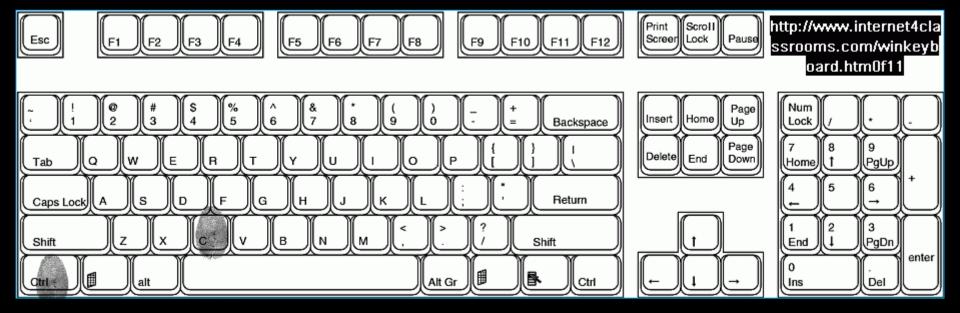

# Ctrl + c Copy selected text or image

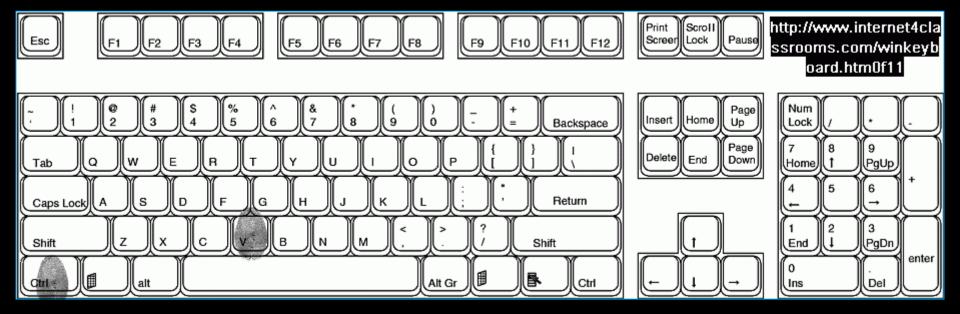

#### Ctrl + v

## Paste selected text or image

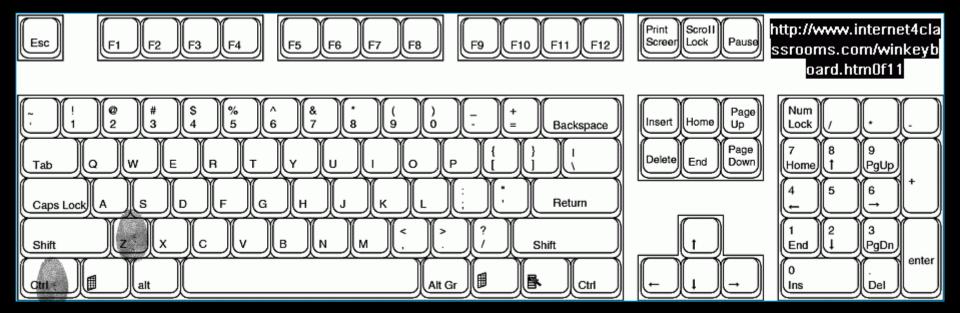

#### Ctrl + Z

#### "Undo" the last action

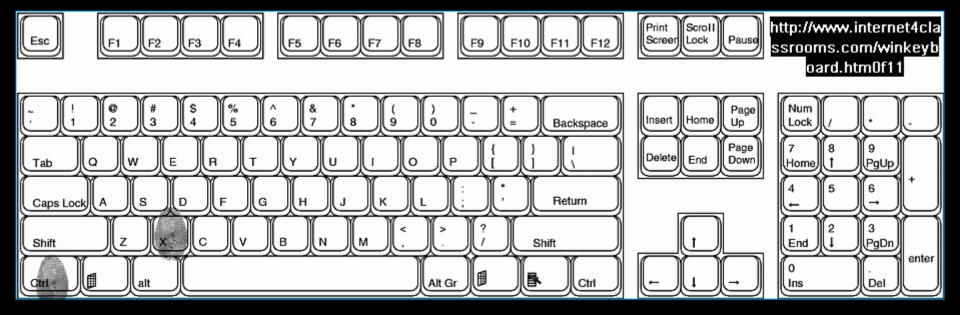

#### Ctrl + x

## "Cut" selected text or image

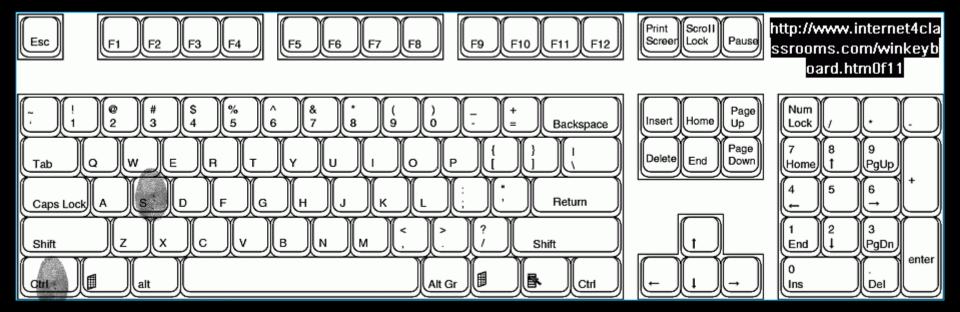

#### Ctrl + s

"Save" document

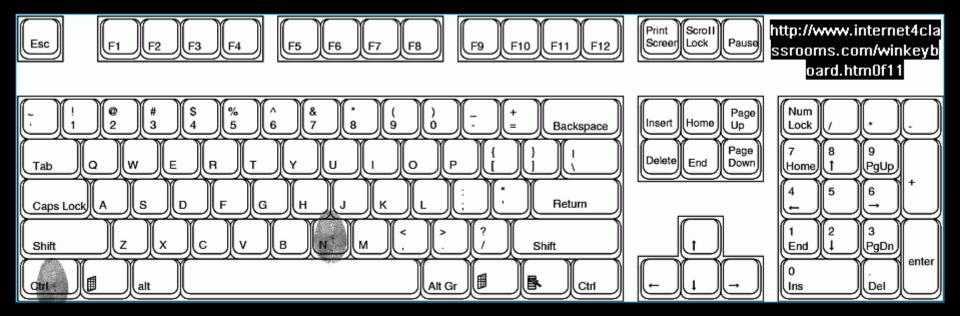

#### Ctrl + n

### Opens "new" document in current application

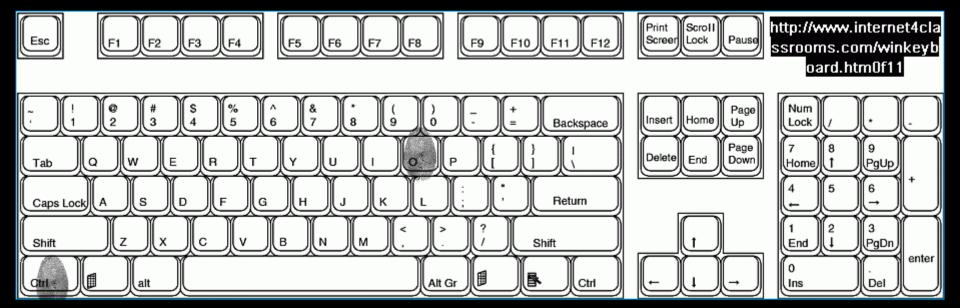

### Ctrl + o "Open" file

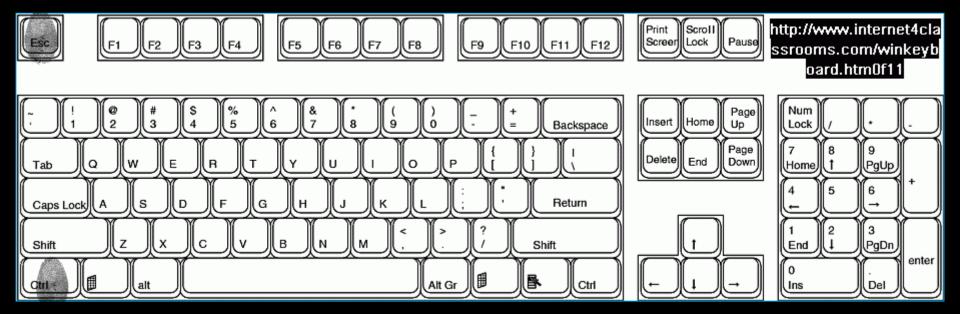

## Ctrl + Esc To open the "start" menu

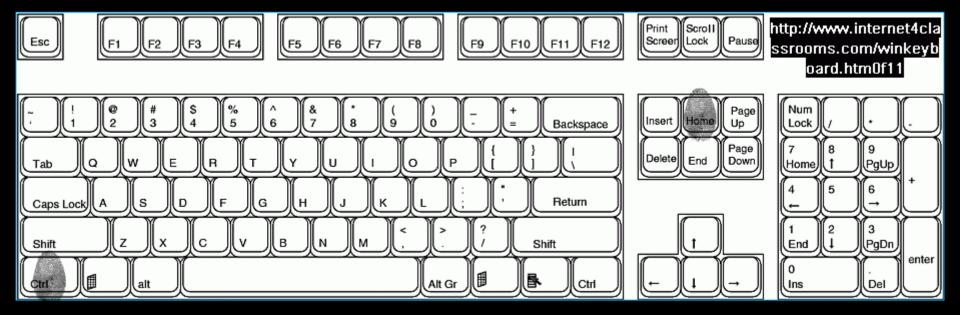

#### Ctrl + Home

Go to the top, or beginning of your document

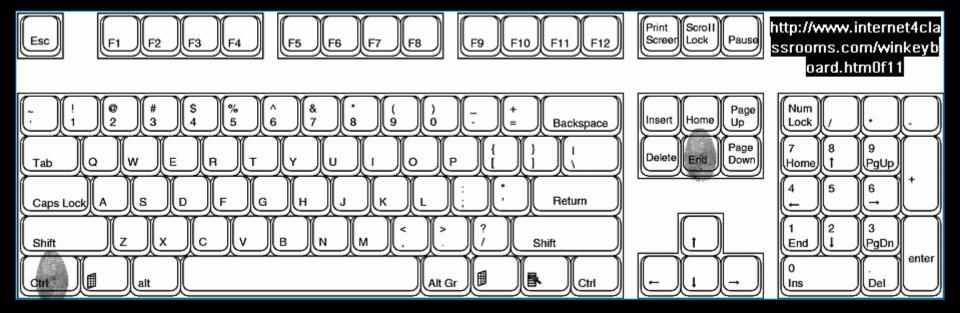

## Ctrl + End Go to the bottom, or end of your document

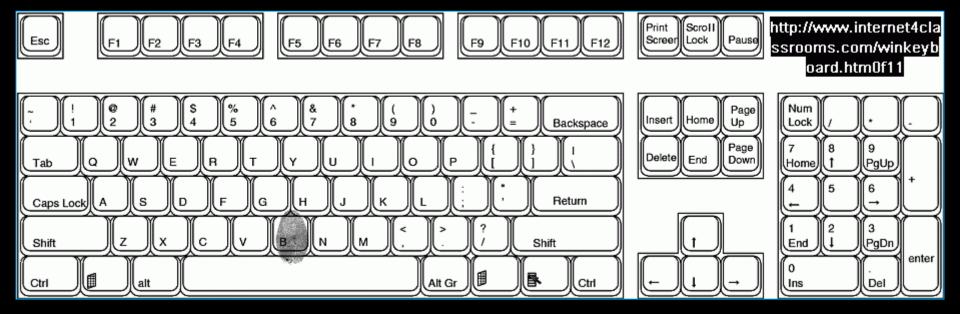

#### While running PowerPoint: b

### "Blacks-out" the screen

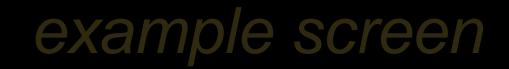

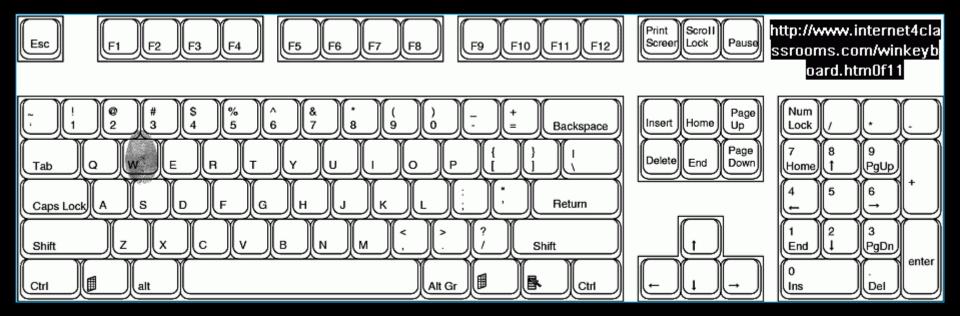

#### While running PowerPoint: w

### "Whites-out" the screen

#### example screen

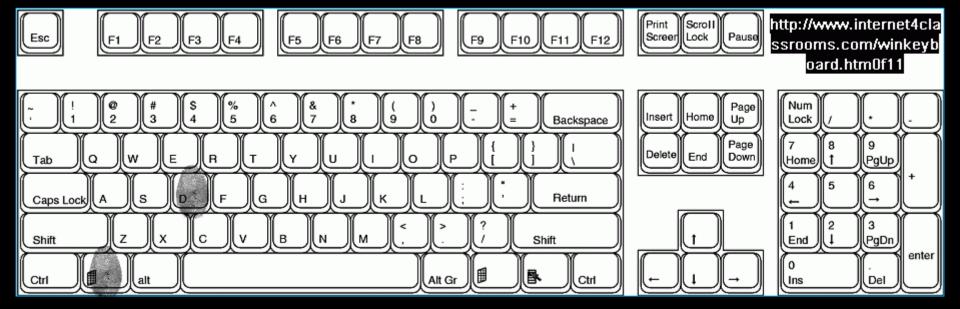

# Win + d Go to Desktop (repeat to return)

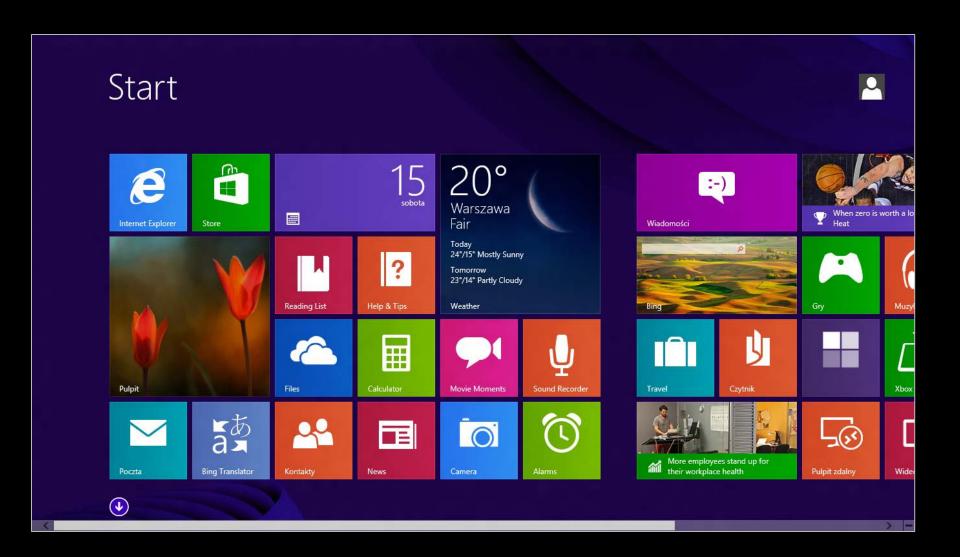

#### MS WIN 8

(operating system)

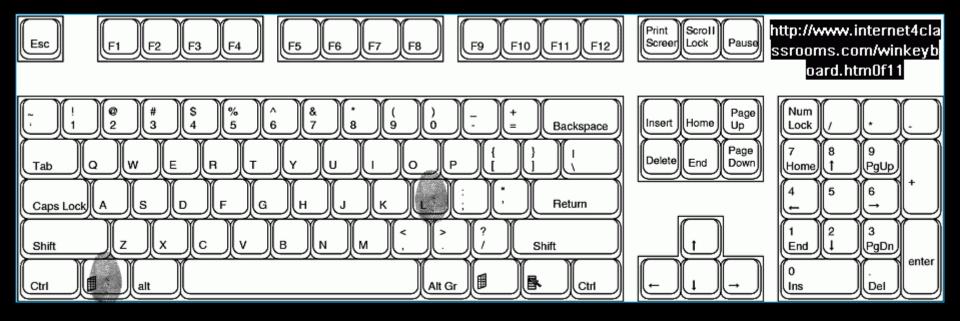

Win + ("L" upper or lowercase)

"Locks" your computer (re-enter password to unlock)

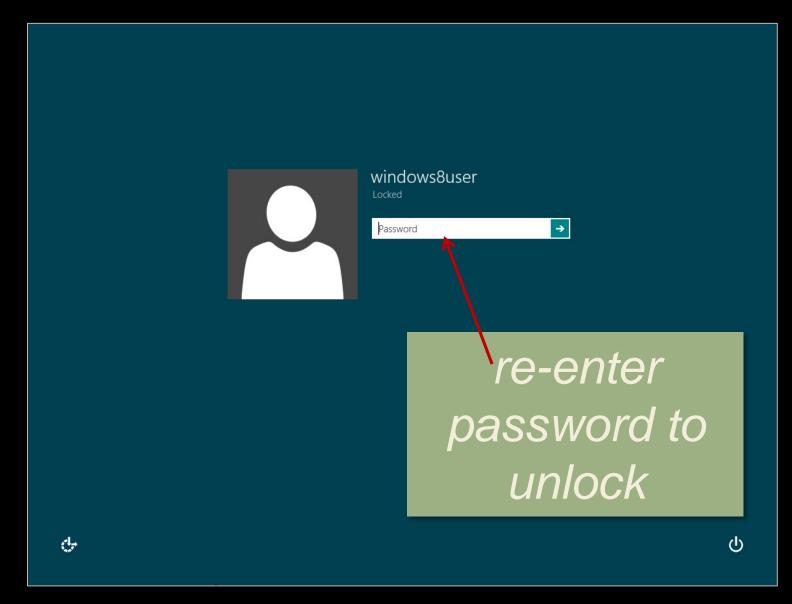

#### MS WIN 8

(operating system)

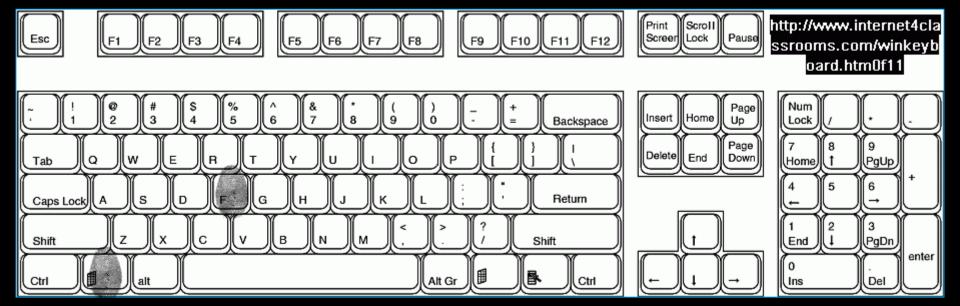

#### Win + f

"Find": all files

Search box appears on right side of monitor screen

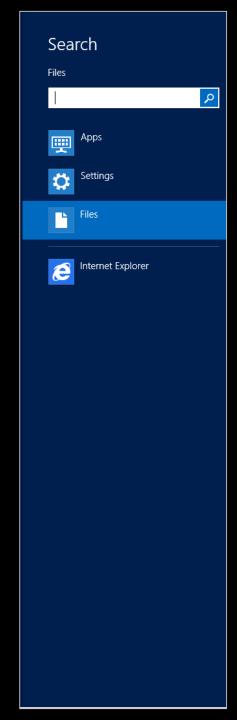

#### MS WIN 8

(operating system)

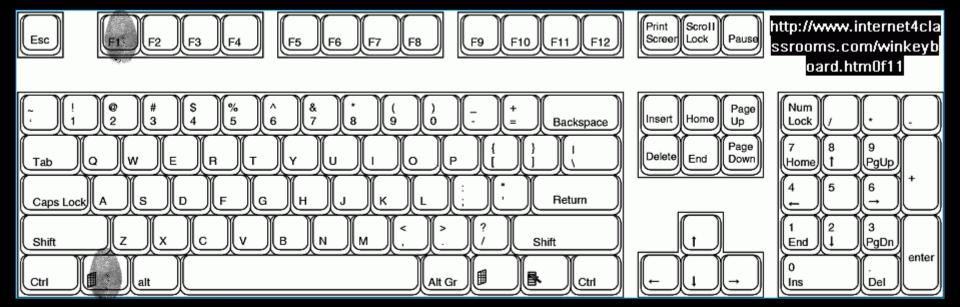

### Win + F1 Windows Help & Support

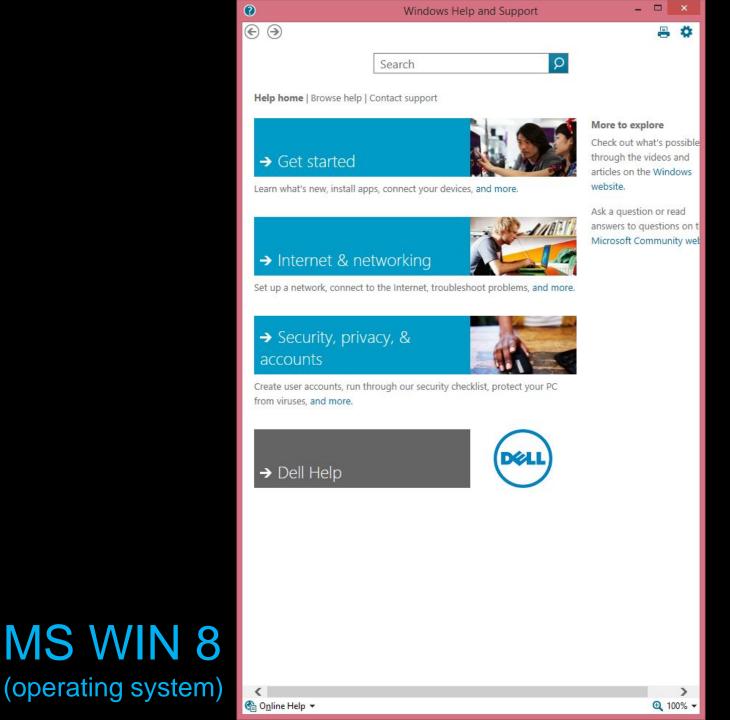

#### These are just a few!

Practice, find them (study your applications) and use them.

You'll be glad you did

## For even more information, go to:

Internet4Classrooms: i4c

http://www.internet4classrooms.com/winkeyboard.htm

Wikipedia

http://en.wikipedia.org/wiki/Table\_of\_keyboard\_shortcuts